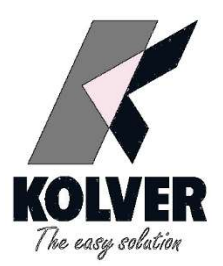

# Connections Kolver units with UR Robot

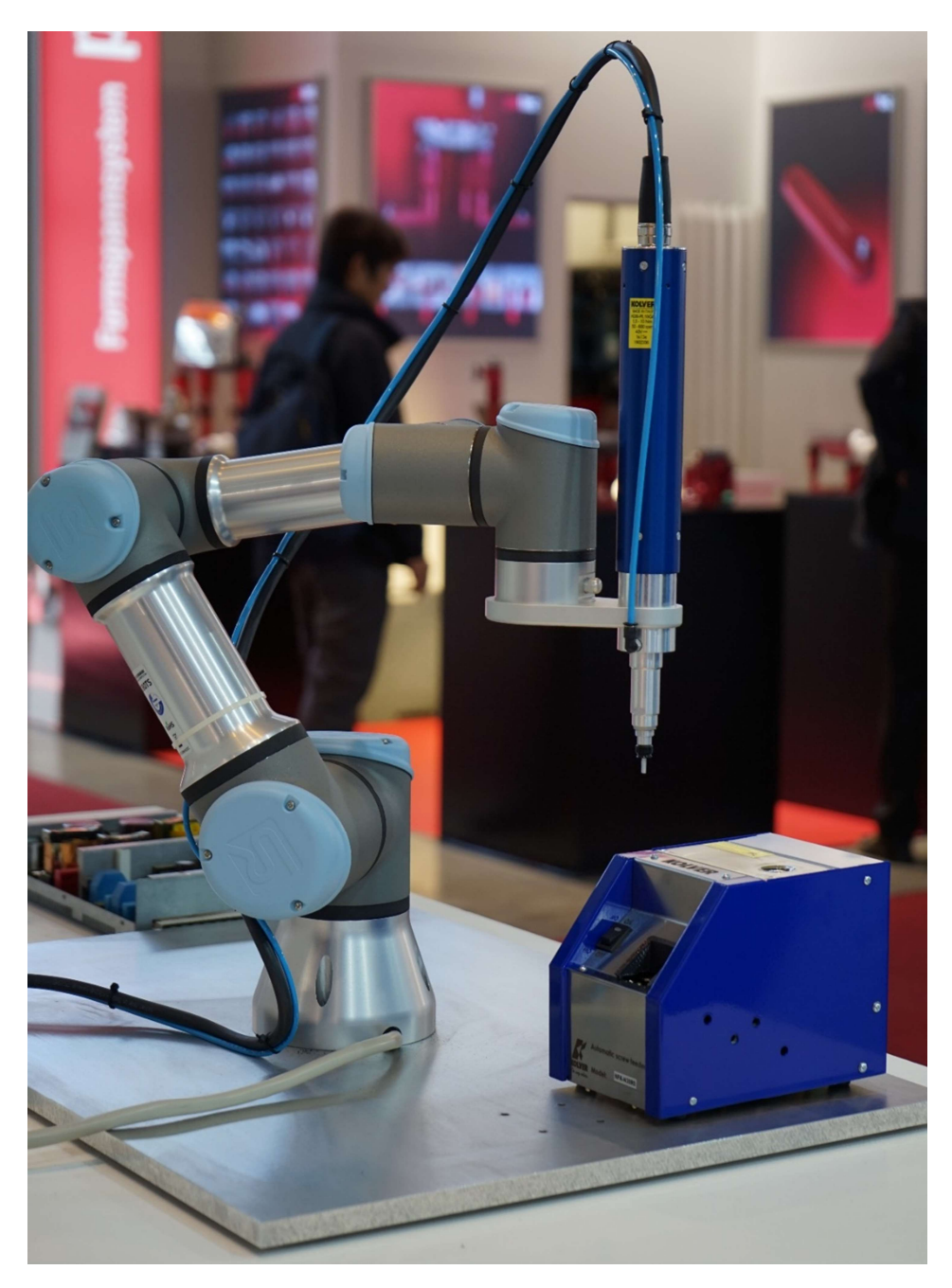

## Connection UR robot side

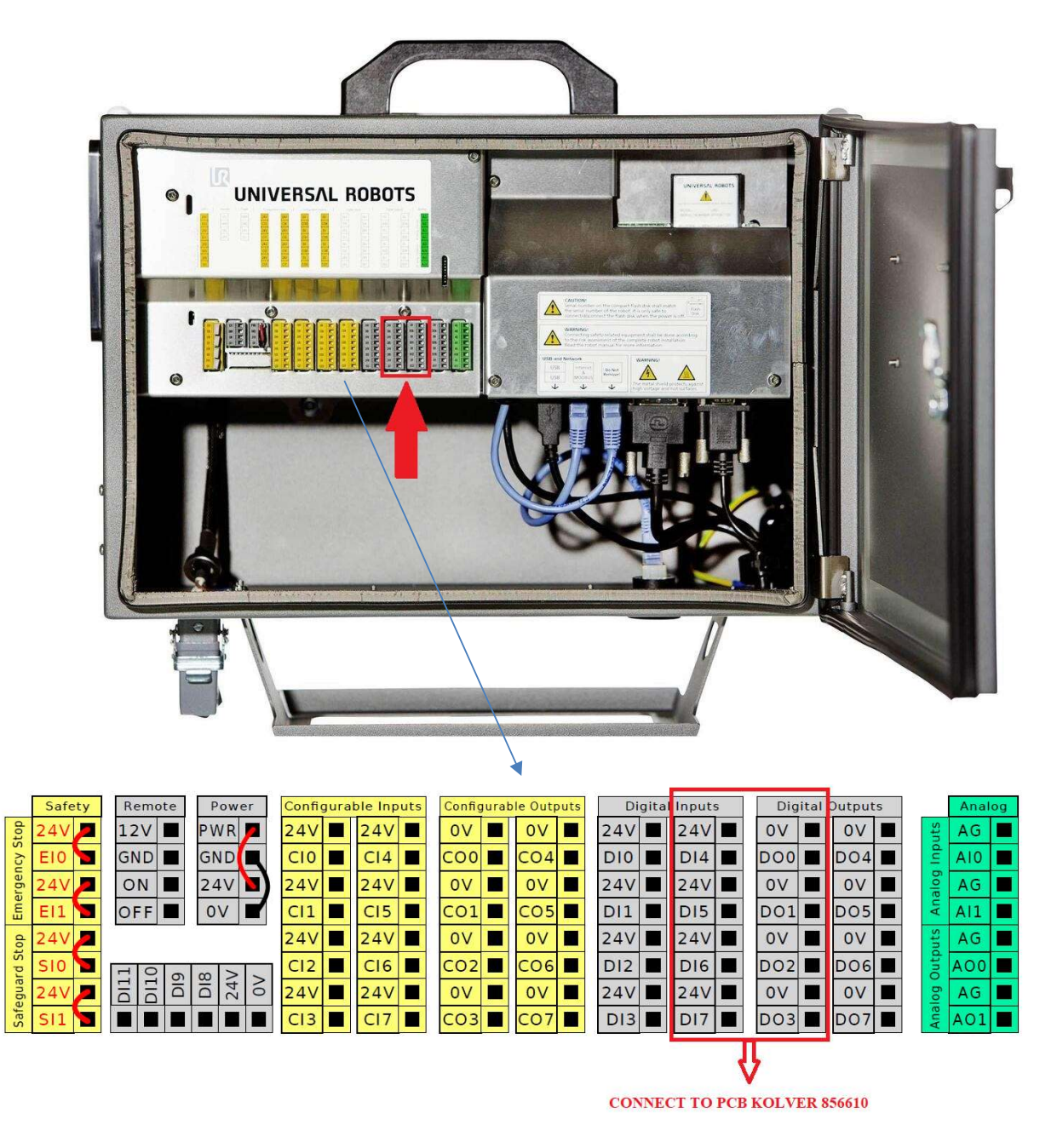

PCB code 856610 + Cable code 872488

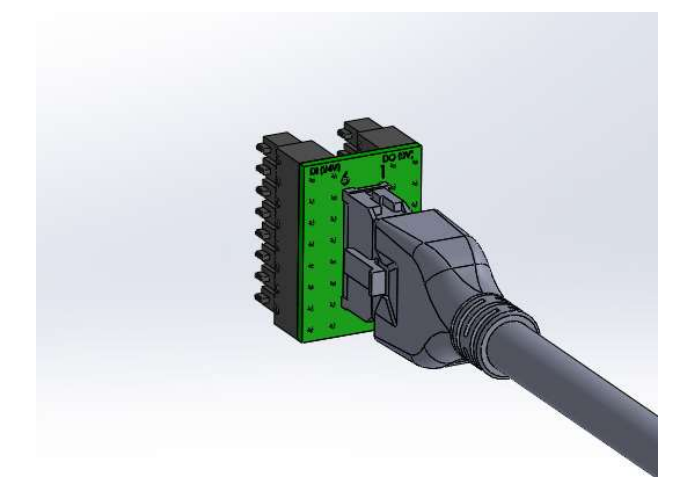

# Wiring connections between Kolver units and UR Robot

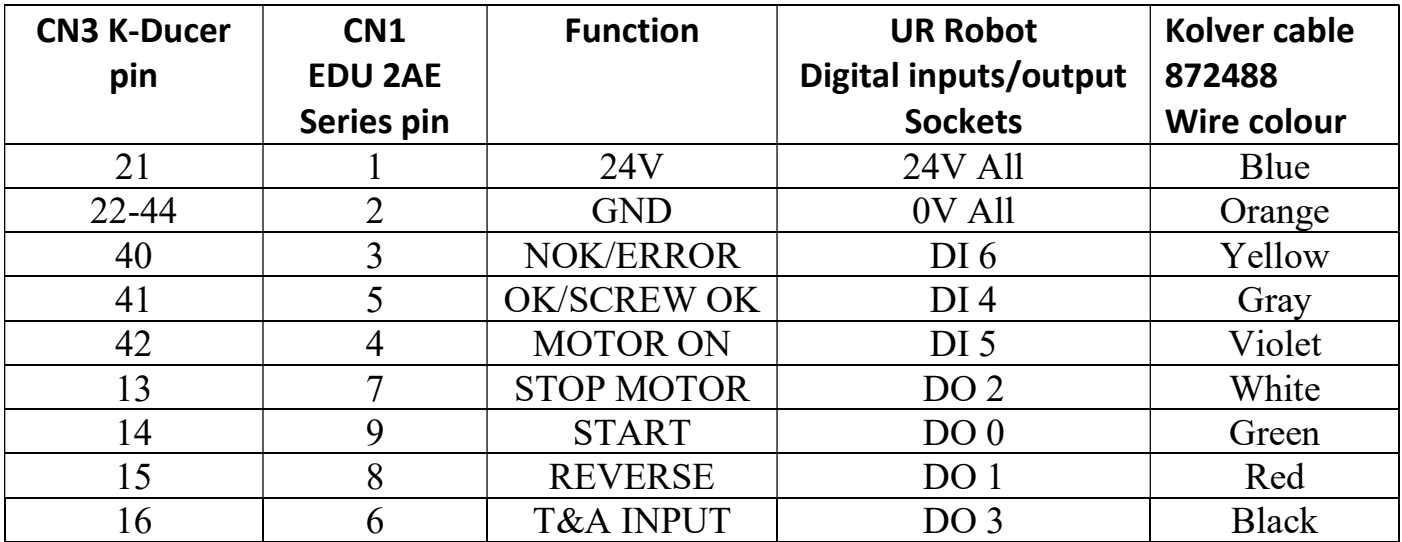

## K-DUCER CABLE CONNECTION KIT CODE 020078

#### Spare parts

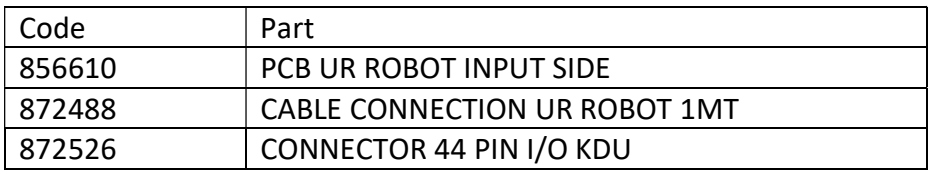

## Input view **COULD COULD IN THE UP OUTPUT VIEW**

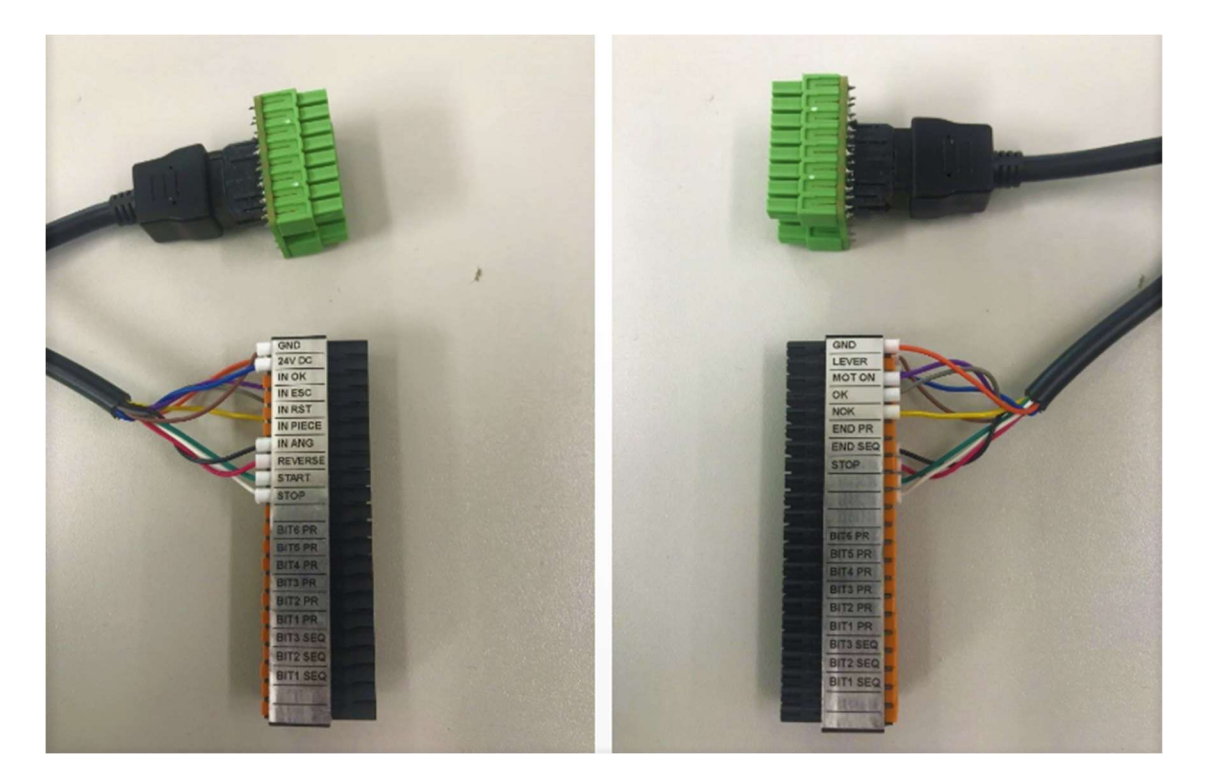

## 2AE SERIES CABLE CONNECTION KIT CODE 020077

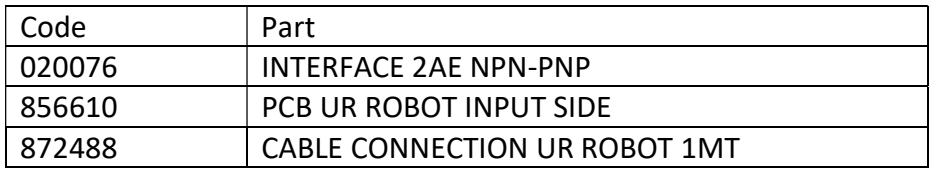

#### CONNECTION EDU 2AE SERIES UNITS SIDE CODE 020076

Insert the 10pin male connector into the CN1 connector on the rear panel of the Kolver units

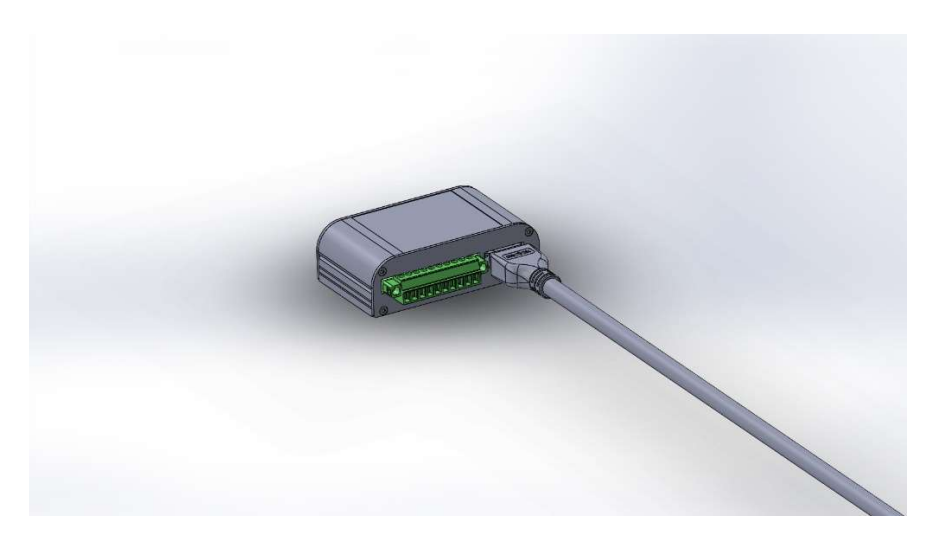

#### CONNECTION UR ROBOT SIDE

Insert the PCB code 856610 into the digital input/output of the UR connector and connect the cable code 872488

Connect the cable also into the Interface 2AE NPN-PNP code 020076

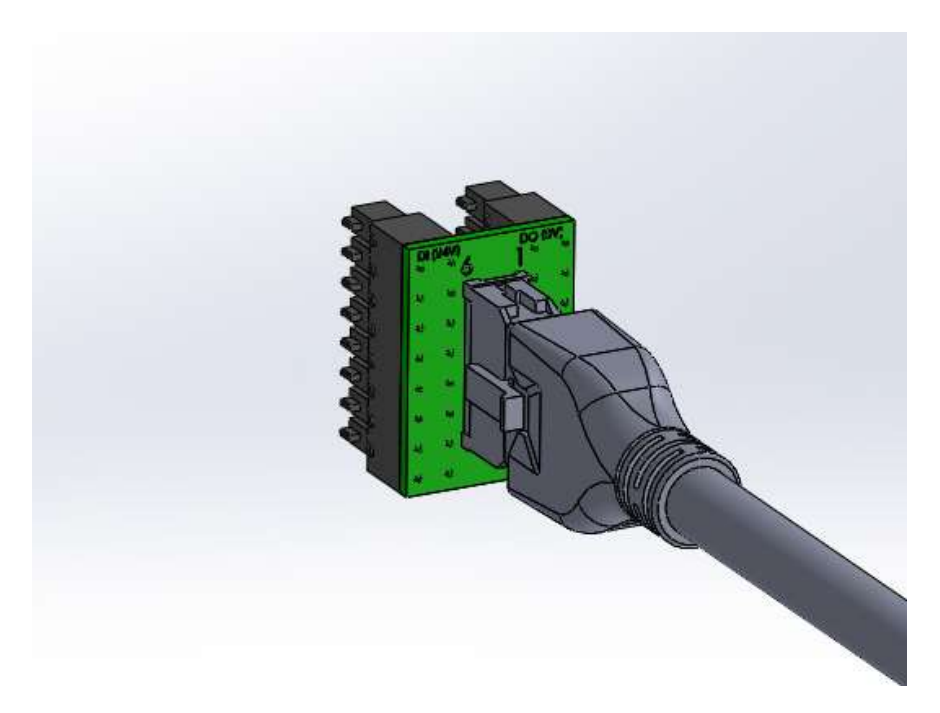

### Screwdriving program node configuration

After setting up the "Tool Center Point" appropriately for your screwdriver (following UR manual instructions), navigate to the installation pane and setup the screwdriving program as follows:

- I/O Signals
	- $\triangleright$  Interface: Digital
- Input avaiable

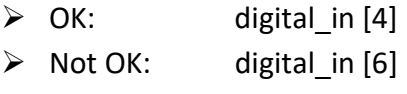

- $\triangleright$  Motor ON: digital in [5]
- Output avaiable
	- > Start: digital\_out [0]
	- $\triangleright$  Reverse: digital out [1]
	- $\triangleright$  Stop: digital\_out [2]
	- T&A Input: digital\_out [2]

## Screwdriving installation node

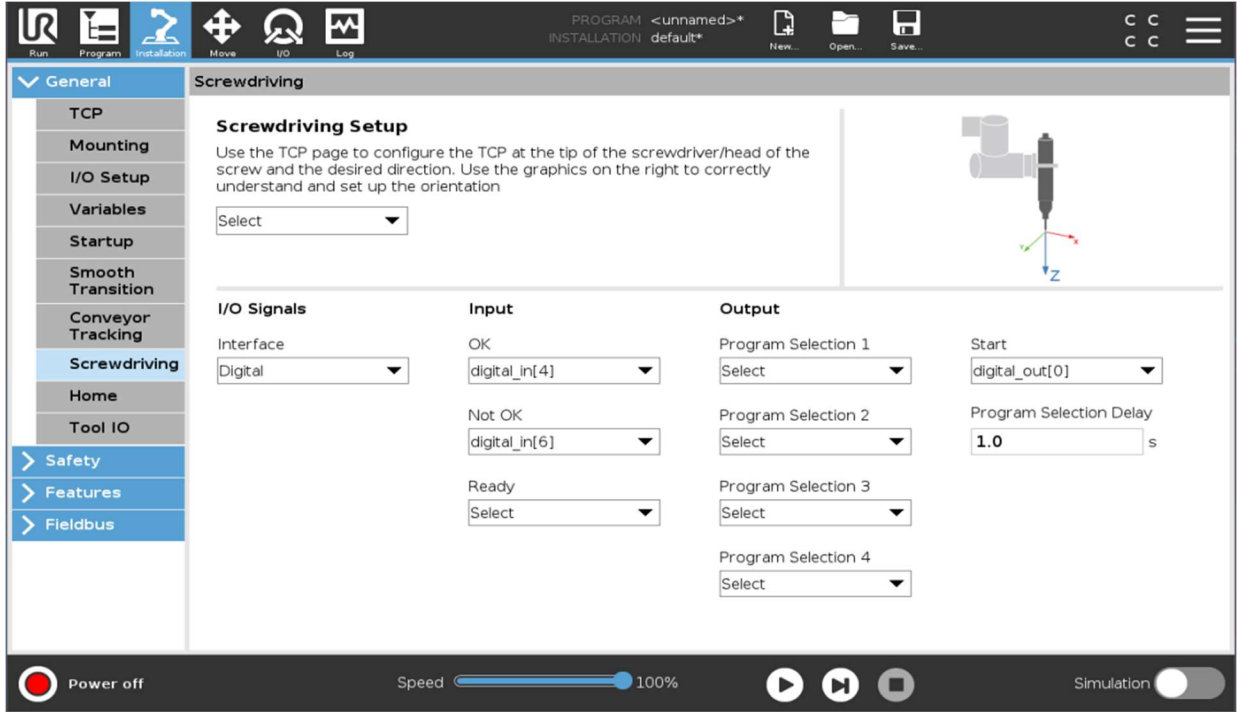

Then, configure a UR program according to your needs.

In the example below, we have a simple screwdriving program with force control and two "Until" conditions, one for "Screw OK" and one for "Error: not OK".

An experienced UR user will be able to program the robot in this fashion to suit their automation needs.

## Screwdriving program node

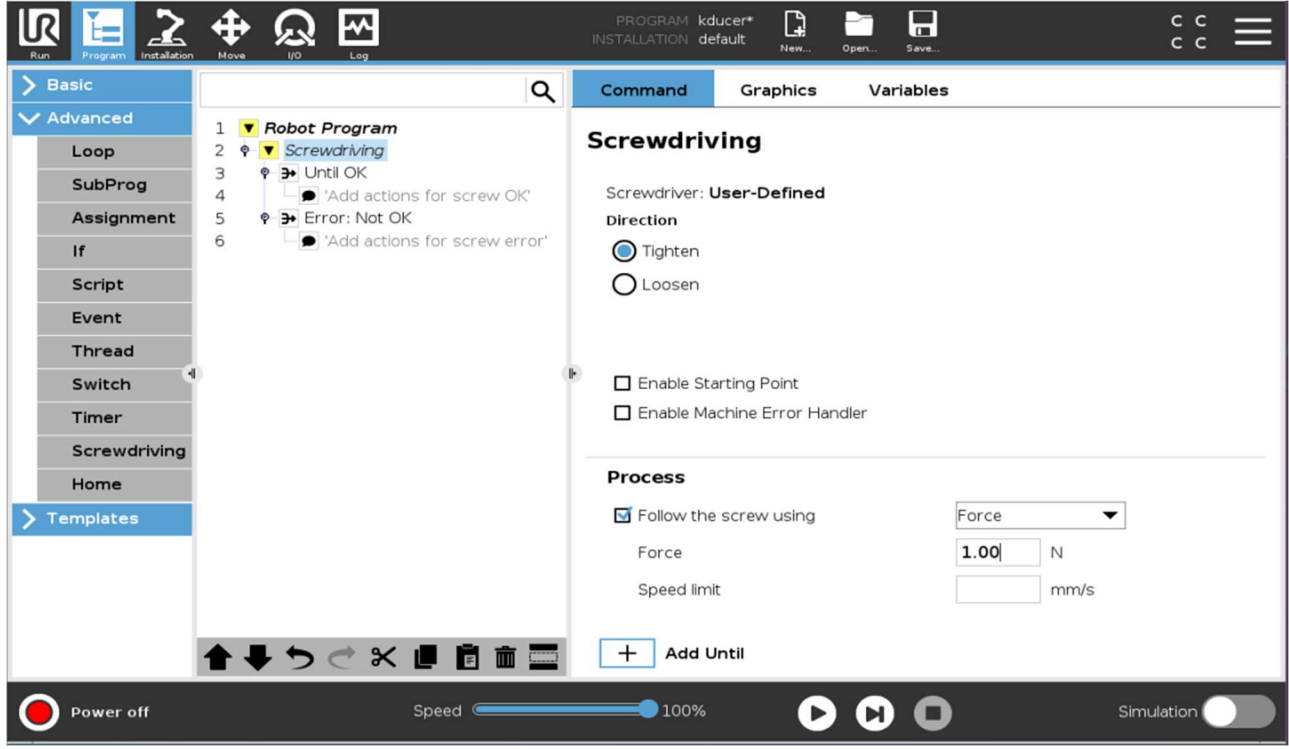

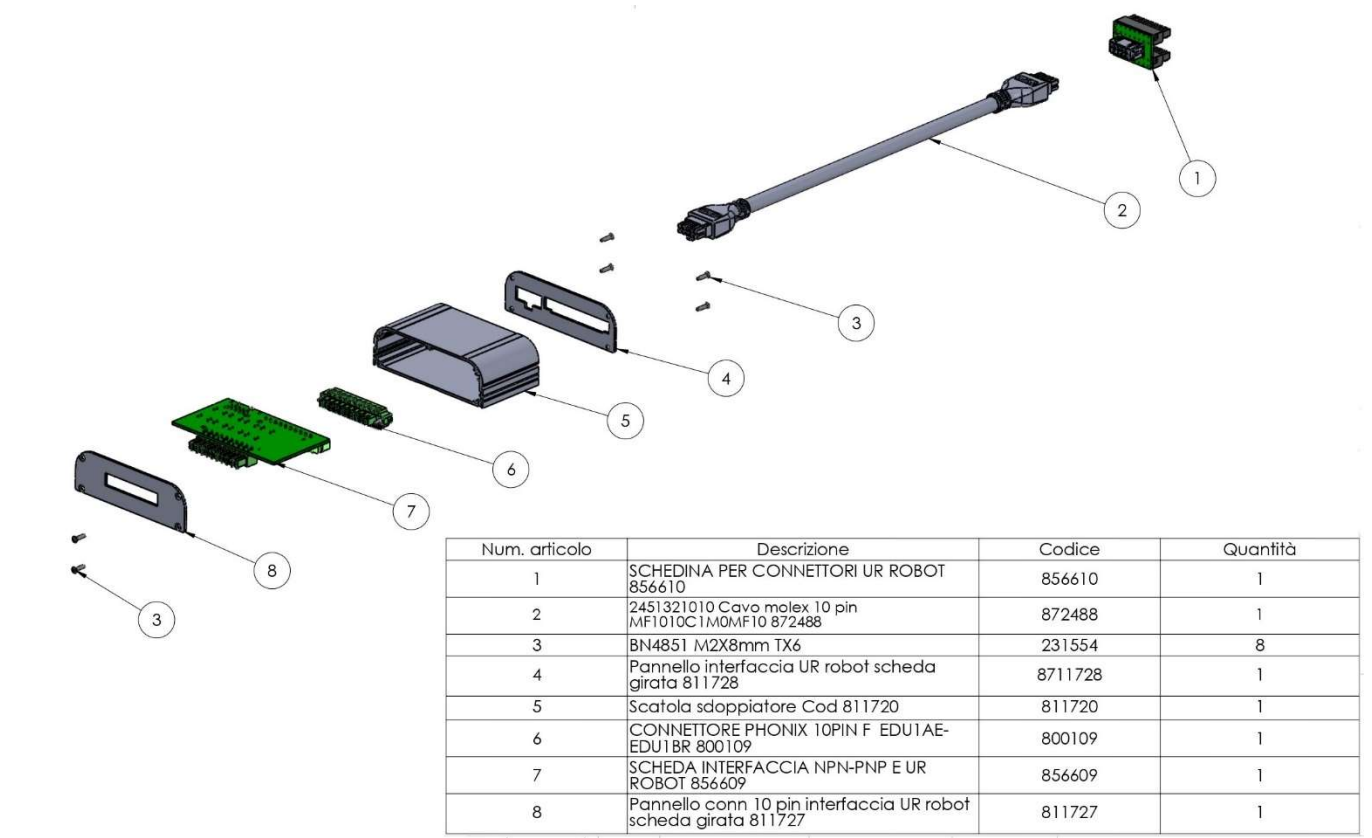